## **Program Year (PY) 2023 / Fiscal Year (FY) 2024**

## **Autism CARES Module for**

## **LEND and DBP Programs**

The Autism CARES Module in NIRS is available for LEND and DBP Programs to provide quantitative data on their programs to assist MCHB in evaluating the impact of CARES funding.

The module is completed annually in NIRS. This year, it asks for data from the **July 1, 2023 – June 30, 2024** training year.

The Program Year (PY) 2023 / Fiscal Year (FY) 2024 Autism CARES Module opened on **Monday, June 17**, and is **due Monday, July 29**. Please note that the form has not changed from last year. Last year's module changes are outlined in the [Autism CARES PY22 / FY23 update recording.](https://www.youtube.com/watch?v=apEpSNlT0wQ)

For step-by-step instructions, please watch the **CARES Module** and/or reference the **CARES** Script on the **NIRS** Resource Page under "Performance Report and CARES Module Materials." You may refer to the [CARES Chapter](https://www.aucd.org/nirs/db/dd.cfm?tables=M) in the Data Dictionary for definitions and additional guidance.

To access the module:

- Log into NIRS and select "CARES Evaluations" from the Admin dataset navigation menu.
- Locate the "CARES Evaluation for LEND/DBP 2024" (see screenshot below for a LEND Program; it looks the same for DBPs). Click on the three dots next to it

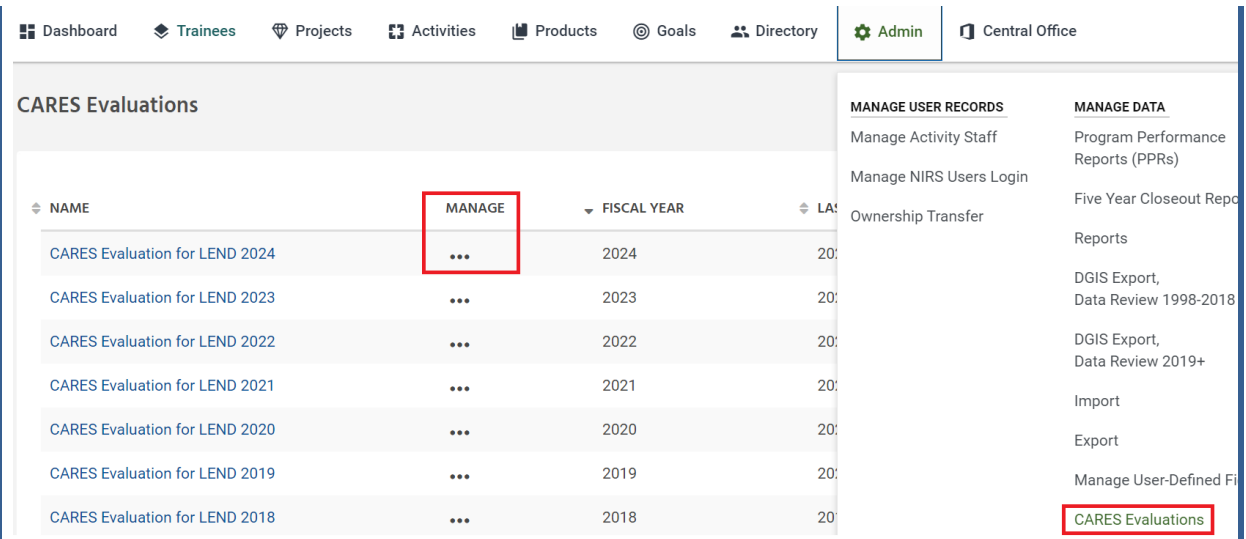

- This will open the module page, where you must click on the three dots under "Manage" and click on the "Add" button to start the report.
- The module can be edited or updated as many times as needed prior to submission. Before exiting the CARES Module, click "Save" at the top of the page to save your information. You can then close the screen and come back later.

**Note:** Question #1 on the number of long-, medium-, and short-term trainees has been purposely blocked. As that data is already provided in your annual performance report to MCHB, it will not be included in the Autism CARES Module this year to decrease duplication of data entry.

When you have completed entering all data, and the module is ready for submission, scroll to the bottom of the CARES Module and click on the "Submit" button.

For any questions, please email [NIRS@aucd.org.](mailto:NIRS@aucd.org)

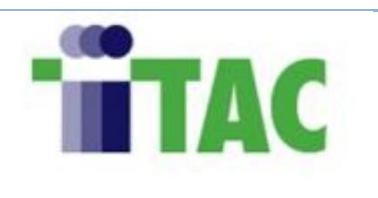

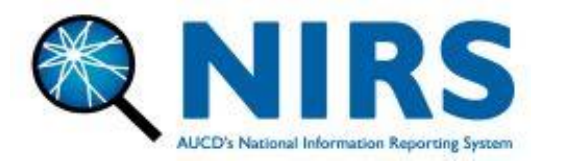